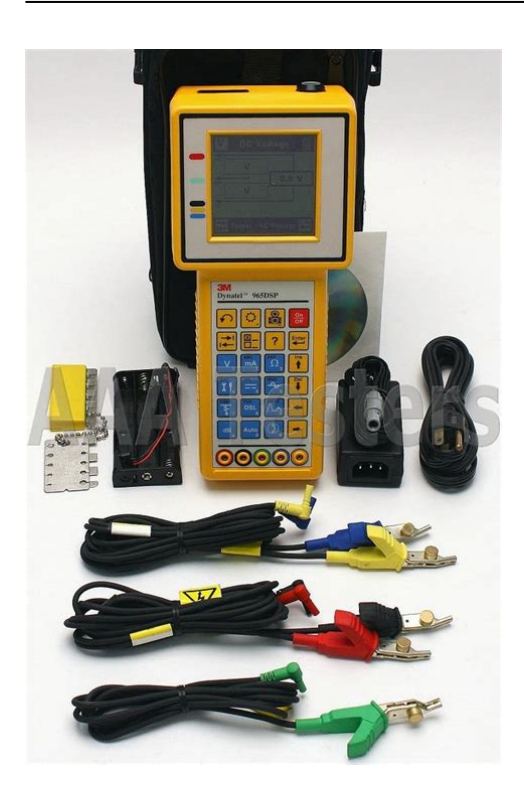

**File Name:** 3m 965 manual.pdf **Size:** 3797 KB **Type:** PDF, ePub, eBook **Category:** Book **Uploaded:** 15 May 2019, 16:26 PM **Rating:** 4.6/5 from 606 votes.

### **Status: AVAILABLE**

Last checked: 11 Minutes ago!

**In order to read or download 3m 965 manual ebook, you need to create a FREE account.**

**[Download Now!](http://filesoftclub.club/fc/3m 965 manual)**

eBook includes PDF, ePub and Kindle version

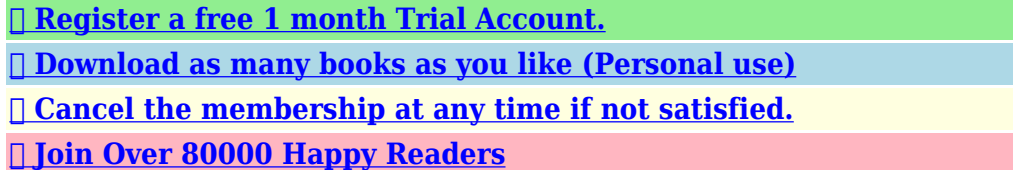

## **Book Descriptions:**

We have made it easy for you to find a PDF Ebooks without any digging. And by having access to our ebooks online or by storing it on your computer, you have convenient answers with 3m 965 manual . To get started finding 3m 965 manual , you are right to find our website which has a comprehensive collection of manuals listed.

Our library is the biggest of these that have literally hundreds of thousands of different products represented.

 $\pmb{\times}$ 

### **Book Descriptions:**

# **3m 965 manual**

Advanced Modular SystemNovember 2010Introduction.5. Getting Started.5. Welcome Screen.7. Help.7. High Voltage.8. System Setup.9. Country.9. Language.10. Module.11. Network Setup.11. Units.12. User Info.14. Clock. Page 4 System Modes.191. AC Charger.192. DC Charger.192. Level of Charge.193. System Reset.193. Battery Pack.194. Battery Holder.196. Test Leads.196. SelfTest Board.197. Introduction. Getting StartedGetting StartedGetting StartedHigh Voltage. This screen indicates a high. System Setup. Start with the Welcome Screen. Press Setup to review the. CountryModuleUnitsUnitsUser InfoClock SettingsClock SettingsClock SettingsSet Beep VolumePower Down TimeoutCustom Cable. Use Custom Cable 1 or Custom Cable 2 to create. Custom CableCustom CableCustom CableVoltage TerminationVoltage TerminationMeasurement Functions. The 12 measurement functions includeVoltsDC or AC. The Volts function measures the DC voltage or AC.Loop Current. Loop Current measures the loop current in an active line.Ohms Measurements. The Ohms Measurement function measures the insulationThe Voltage CompensationToolbox. Use the Toolbox to 1 view saved test results,The SelfCalibrate function will verify that all of the internalUse this function to convert from Ohms to Distance or.The 965AMS tester uses the 965AMS Results Manager to.Opens. Opens measures the distance to an "open" circuit. ThisUse this function to measure the capacitance of a known.Tone. Use Tone to send a tone on a pair.There are 10 frequencies that can.RFL Resistance Fault Locate. RingGround Separate PairRingCross Separate PairShort Single PairSpecial Requirement EnterSpecial Requirement EnterSpecial Requirement EnterNote All of the following conditions must be met.DSL Digital Subscriber Line. The DSL functions include DSL Loss, DSL Noise,.DSL Loss measures the signal lost from a tone. Use DSL Noise function to measure the Longitudinal or Metallic.Noise can affect wideband services by taking up

valuable.<http://gtstv.ru/images/userfiles/comap-intelligent-manual.xml>

## **3m dynatel 965 manual, 3m 965 manual.**

Use DSL Spectrum Analyzer SA to display a graph.Use Impulse Noise to measure short spikes of random.Since impulse hits, noise and other power related.Single Trace Mode is used for most TDR applications.Dual Trace Mode is used to compare two pairs.Use Crosstalk to display the amplitude and location of signalsUse Peak Mode to capture events that may be intermittent.Cable LengthFilterPulse WidthTDR SaveLongitudinal Balance,.The Ringers function measures the capacitance associatedUse the Kick Test function to continuously measure the voltage,.Auto Test. Use Auto Test to automatically perform the followingUse Vacant Wideband to perform an automatic sequenceUse the Expert Pair Test to detect, identify.Talk SetSystem Modes. AC Charger. Use the AC charger to charge the NiMH battery. Level of Charge. The battery icon in the upper right of. Battery Pack. The 965AMS tester uses a Nickel Metal Hydride NiMH. Battery PackBattery Holder. The plastic battery holder that comes with the unit. SelfTest Board. A selftest board is included with the 965AMS tester to. Specifications. Electrical SpecificationsElectrical Specifications. Functions Range Resolution Accuracy. Tone output. Electrical SpecificationsGeneral Specifications. Drop test Survives 3 ft 1 m drop onto concrete, survives. Contact 3M. Customer and Technical Support 18004288688. Repair Center 18004268688, option 2. Page 204 This is the EU symbol for equipment that is covered. Longitudinal Balance, Load Coil Counter, Caller ID, Ringers,Use Loss to measure the loss from the farend of a circuit to theNote You must use a device at the far end to generate the tone. This could be the milliwatt number in the central office or anThere are 2 ways to enterPress Dial when youMeasurement FunctionsPress Setup to selectDTMF pulsing isUp and DownPress OK to returnNoise screen.Measurement FunctionsMeasurementsPOTS Loss Measurement Normal RangeParameter. Balance. Loss.<http://grafikeryayin.com/userfiles/comark-c28-manual.xml>

NoiseUse Noise to measure the Noise, Power Influence, and theMeasurement FunctionsThere are 2 ways to enterIf you have aPress Dial when youPress Setup to selectDTMF pulsing isMeasurement FunctionsUp and DownPress OK to returnNoise screen.Parameter. Balance. Loss. Noise. POTS Noise Normal RangeUse Longitudinal Balance to measure the active Longitudinal. Balance on the pair. This test measures the ability of the Tip and. Ring to reject noise and crosstalk.Measurement FunctionsBalance.POTS Longitudinal Balance Normal Range. ParameterNot OK. BalanceThe Load Coils function counts up to five load coils on theThe distanceCoil screen.Load Setup Screen.Measurement FunctionsPress OK to return to. Load Coil screen.TestCaller ID detects the Caller ID signal sent on the pair andMeasurement FunctionsCertain result boxes may be blank if the information is notThe Ringers function measures the capacitance associated withOne old style mechanicalMeasurement FunctionsWhen the measurementTo display the equivalentDisplay Capacitance.Use Level Trace to measure and display the AC impedance ofThis test can be usedNOT a continuous test.PressThis trace shows a 12,000Measurement FunctionsThis graph shows one loadNote Level trace cannotAuto Test. Use Auto TestAuto Test. Use Active POTS to perform an automatic sequence of tests on. Active POTS lines. The tests include DC Voltage, AC Voltage. Loop Current, Ground Resistance, Single Tone Loss, Voiceband. Noise metallic, Voiceband Power Influence and Longitudinal. Balance.Measurement FunctionsDial Loss function or the. Talk Set function, they willIf you have not enteredDown arrow keys to selectMeasurement FunctionsDown arrow keys to select aPress OK to return to thePress Edit Number and enterThis will break dialtone andIf you have enteredDial Loss function or the. Talk Set function, they willIf you have not enteredMeasurement FunctionsDown arrow keys to selectDown arrow keys to select aPress OK to return to theActive POTS tests.

Measurement FunctionsUse Vacant POTS to perform an automatic sequence of testsVoltage, DC Resistance, Opens, % Capacitance Balance, Load. Coil, Voice Band Loss, Voice Band Noise, Power Influence. Longitudinal Balance, Slope, Resistance Balance loop and. Resistance Balance % diff.Vacant Pots. Press Setup to choose theMeasurement FunctionsTest Pair 1Measurement Functions. Use Vacant Wideband to perform an automatic sequenceThe tests include DC. Voltage, AC Voltage, DC Resistance, Opens, % Capacitance. Balance, Load Coil, Voice Band Loss, Voice Band Noise, Power. Influence, Longitudinal Balance, Slope, Resistance BalanceNote You must use a 3M FED to use the Vacant WideBandInsertion Loss Frequencies and Sweep Frequencies by Service Type. Insertion. Loss. Sweeps. Single. Sweep Frequencies. PotsVacant Wideband. Press Setup to choose theMeasurement FunctionsPress OK to return to theMeasurement FunctionsTest Pair 1Use the Expert Pair Test to detect, identify and locate the mostIdentificationLocationIdentification. Location. Working Pair. YesYes. Length. Yes. Length. Yes. No. No. No. YesNo. Yes. Yes. Yes. Yes. Solid TGround. Yes. Yes. Yes. No. Solid RGound. Yes. Yes. Yes. No. High TGround. Yes. Yes. Yes. No. High RGround. Yes. Yes. Yes. No. TBattery Cross. Yes. Yes. Yes. No. RBattery Cross. Yes. Yes. Yes. No. TComplete Open. Yes. Yes. Yes. Yes. RComplete Open. Yes. Yes. Yes. Yes. Open. Yes. Yes. Yes. Yes. TPartial Open. Yes. Yes. Yes. Yes. RPartial Open. Yes. Yes. Yes. Yes. Yes. Yes. Yes. YesExpert Pair Test. Press Setup to choose theMeasurement FunctionsPress. SelectPressTest Pair 1Press Test to start the test.Measurement FunctionsWait for the FED to resetTalk Set. The Talk SetSetupThese locations are notEdit NumberMeasurement FunctionsDial Pulse. DTMF is theNote Ground startMeasurement FunctionsYou can use the previouslyPressTalkOn HookChargingRecommendedWhen the battery isAC Charger. Use the AC charger to charge the NiMH Battery pack. Plug the.

## <http://www.drupalitalia.org/node/67436>

AC cord into the AC charger and into a power outlet. Plug the. DC cord into 965AMS tester. Make

sure that the key on the plugThe AC charger isDC Charger. Use the Cigarette Lighter Adapter to charge the NiMH batteryThis adapter is meant for chargingLevel of Charge. The battery icon in the upper right of all screens indicates theZero black bars indicate the battery pack is very low and shouldA warning screen appears when thereBattery Pack. The 965AMS tester uses a Nickel Metal Hydride NiMHBattery PackLoosen the 5Battery PackCaution Battery may explode, leak or catch fire if exposed toRecycle or dispose of properly. ToNote NiMH batteries may be recycled.Battery Holder. The plastic battery holder that comes with the unit uses six "AA"Use alkaline batteries only when the NiMH battery pack isTypical lifetimeThe alkalineNote The battery holder has protection against accidentalSystem Reset. There could be situations were the batteries run down and theUse this procedure to reset the unitSpecifications. Test LeadsThe shorting "strap" that comes withKeep the test leads clean and dry at allUse soap andSpecifications. Electrical Specifications. Functions. Range. Resolution. Accuracy. Voltage DCMeter resistanceWith CO voltageShunt resistanceResistance to. Fault no noise. Wet section test. Loop resistance. Resistive balance. Loop resistance. Resistance difference 0 to 99.99 7. Note 1All resistance to fault measurement accuracies have an added factor of 2x108 Rf ohmsElectrical Specifications. Functions. Range. Resolution. AccuracyRingersLoad coil countGround resistanceID tone. Precision tone600 7 ZoutFixed values. Velocity inputSingle trace, dualWith 600 7 ZinElectrical Specifications. Functions. Range. Resolution. Accuracy. Noise metallicNoise to groundLongitudinal balanceDial mode. DTMF, pulse. Standard. Standard. Caller ID U.S. and. Canada only. Carrier level. Date, time,Short range wideband specifications without SA optionWideband lossWideband toneZout.

## <http://huntincesma.com/images/canon-ixy-digital-25-is-manual.pdf>

SA wideband specifications with SA option. Wideband lossWideband noise metallicE filter 1090 dBm. F filter 2090 dBm. G filter 3090 dBm. Wideband spectral analysisDynamic range. Wideband tone output 0 dBm, 20 kHz toImpulse noise counting. Counting intervalThreshold. Lower limits 30All 30 dB higher for NCount capacityReplacement Items. You may order replacement items from 3M. Contact 3M. Communication Markets Division customer service atAccessoryNiMH Battery PackTroubleshooting. Troubleshooting. Many apparent failures with the 965AMS tester can be correctedSymptom. Cause. Solution. Unit does not turn on. Discharged battery pack. Charge battery pack. NiMH battery pack old. Replace battery pack. Screen goes blank. Battery voltage low. Charge battery pack. Dark lines across screen. Battery voltage low. Charge battery pack. Error Messages. Battery voltage low. Charge battery pack. Inaccurate results. Battery voltage low. Charge battery pack. Test lead broken. Replace test lead. Improper connections. Check connections. Test lead broken. Replace test lead. Improper connections. See onscreen hookups. Resistance PDF Version 1.3. Linearized No. Page Count 60. Producer GPL Ghostscript 8.15. Create Date 20061019 215510. Modify Date 20061019 215510. Title Dynatel 965AMSWLBT Markup 20061019.pdf. Creator PScript5.dll Version 5.2. Author elifsey.

<http://huounaixunghe.com/images/canon-jx200-manual-espa-ol.pdf>

[creationstationdance.com/wp-content/plugins/formcraft/file](http://dag.ru/creationstationdance.com/wp-content/plugins/formcraft/file-upload/server/content/files/1626bc246483bc---96-count-manual-of-arms.pdf)[upload/server/content/files/1626bc246483bc---96-count-manual-of-arms.pdf](http://dag.ru/creationstationdance.com/wp-content/plugins/formcraft/file-upload/server/content/files/1626bc246483bc---96-count-manual-of-arms.pdf) <http://www.drupalitalia.org/node/67437>